# Práce s InterCorpem

**Adresa:** <http://www.korpus.cz/intercorp/>

**Odkaz: [Hledání v korpusu](http://www.korpus.cz/intercorp/?req=redirect:http://korpus.cz/Park/)**

**Přihlášení:** Uživatelské jméno: knj heslo: brno Vstup: "přihlaš se" "Nový dotaz"

Objeví se tabulka se sloupci JAZYKY a DOKUMENTY

Ve sloupci JAZYKY zatrhnout "cs" a "de" (popř. jiný jazyk, který Vás zajímá). Počet dokumentů se zredukuje.

Přístup k dotazům: "Jdi k dotazu", objeví se následující maska:

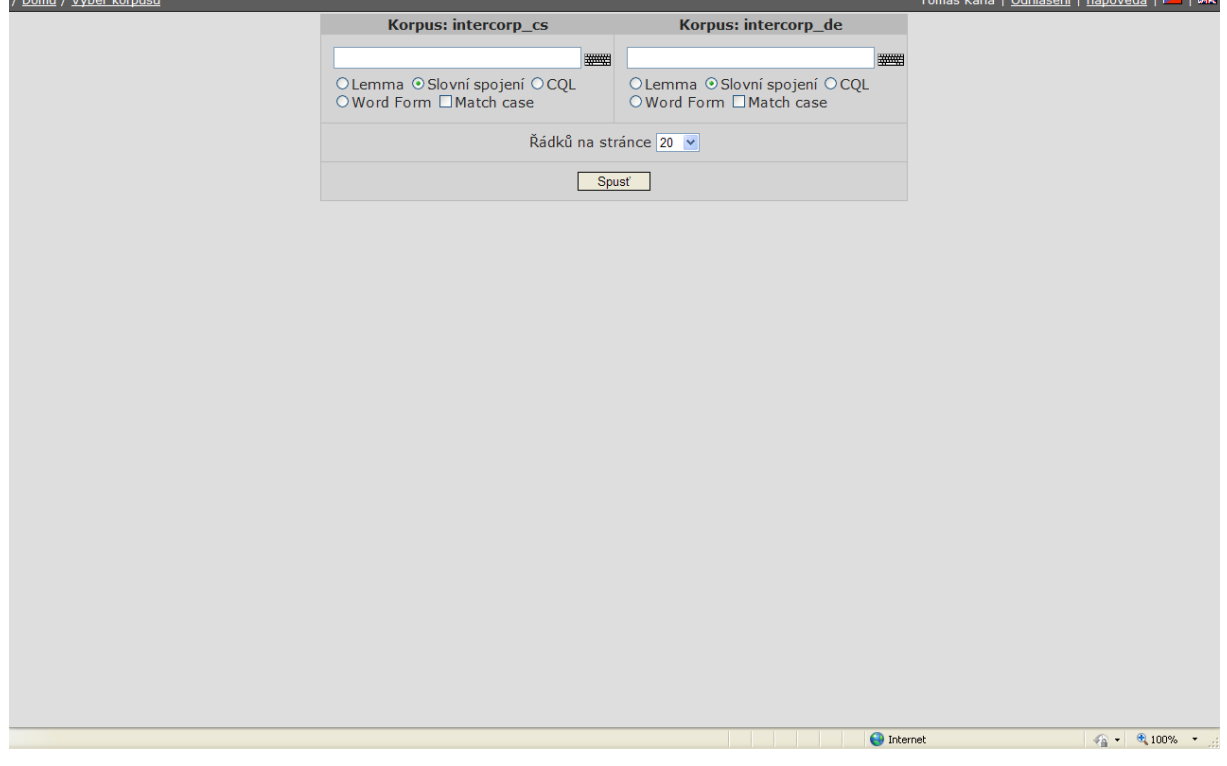

**Dotaz:** Dotaz vpisujete buď do české paralely **Korpus: intercorp\_cs** nebo německé **Korpus: intercorp\_de.** 

Spuštění hledání: "Spusť"

#### **Vysvětlení pojmů:**

**Lemma** = základní tvar (např. *dům*) **Slovní spojení** = kombinace slov (např. *malý dům*) **Word Form** = interval (část slova) (např. *dome.\**)

CQL = morfologická značka

Nejčastěji asi použijete "Word form"

Syntax dotazů: tečka  $\ldots$ " = libovolný znak; hvězdička  $\ldots$ \*" = libovolný počet znaků

např. *dome.\** najde *domek*, *domech*, *domeček* atd.

Ve "slovním spojení" se hledají po sobě jdoucí slova:

např: *mal.\* dom.\** najde *malý domek*, *malých domečků*, *malém domku*, *maličkého domku* atd.

Hledáte-li část slova a diakritické znaménko, pak mezi nimi musí být mezera! např.: *A.\**[mezerník]*!*

### **Hledání:**

Pokud zadaný jev v korpusu není nebo dotaz byl špatně položen, objeví se na horní liště červené "no lines"

Je-li výskytů hodně, hledání nějakou dobu trvá (na horní liště "stále hledám")

Až korpus skončí hledání, objeví se na dolní liště "Export: xls1, xls2"

Nahoře vlevo (pod horní lištou) klikněte na "Zobraz možnosti", otevře se dialogové okno, zde označte ve sloupci References "doc.id" a klikněte na Použij. Tím získáte informace o zdrojovém textu.

## **Export:**

Klikněte na xls2, soubor excelu se uloží do počítače.

#### **Práce s excelem:**

Výskyty jsou v excelu seřazeny stejně tak, jak se zobrazily v InterCorpu. Hledaný výraz však není červeně, ale je vždy v příslušné buňce oddělen znakem "rovná se" ("=") před hledaným výrazem (KWIC) a dvěma "rovná se" ("==") za ním.

Pro jednodušší třídění doporučuji KWIC vložit do samostatného sloupce. To se dělá následovně:

Označit příslušný sloupec

v odkazu "data" zvolit "text do sloupců"

Objeví se:

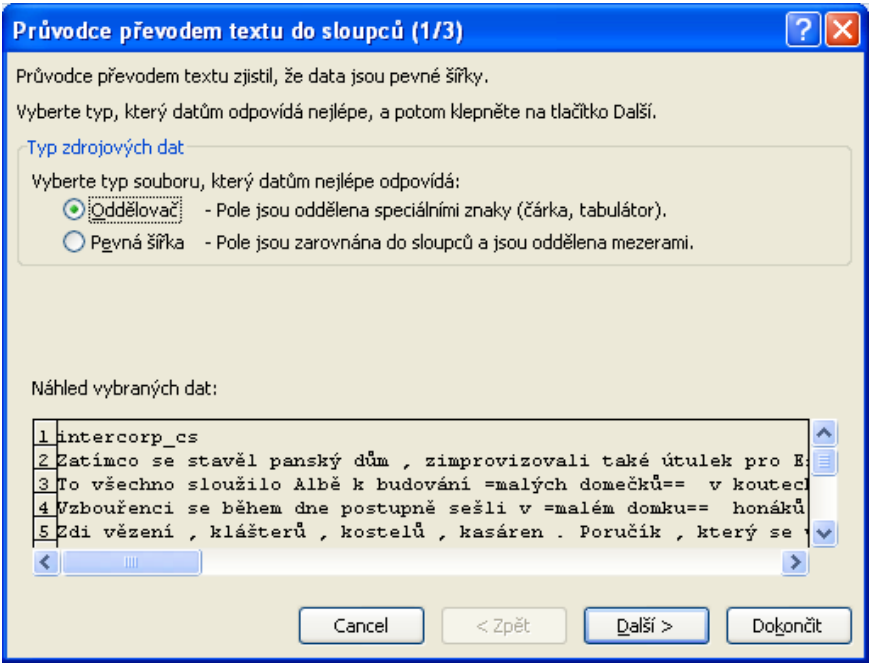

Zatrhnout "oddělovač" (přednastavená je "Pevná šířka") a "další"

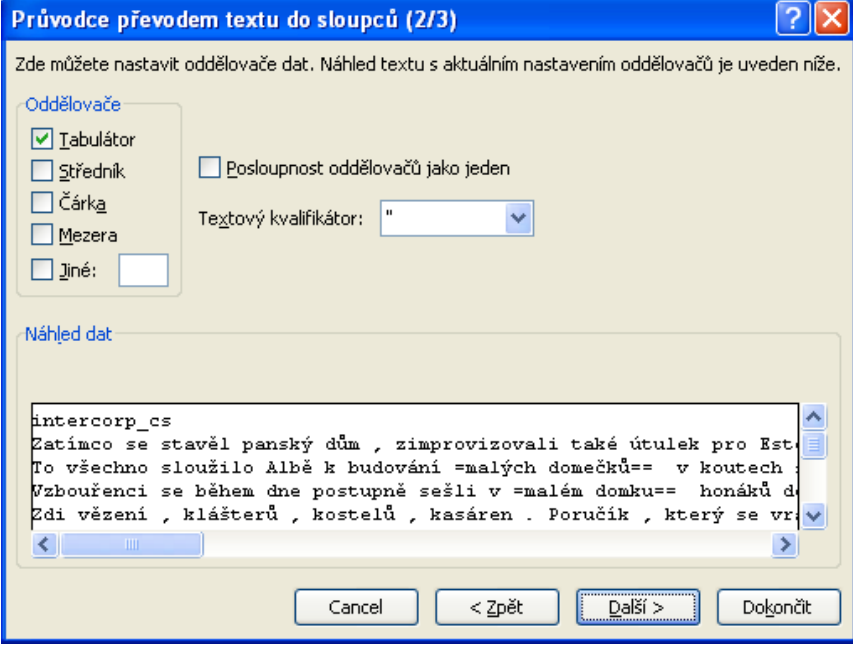

Zde odkliknout "tabulátor" a zatrhnout "jiné", vepsat "=" a "dokončit". KWIC se přesune do samostatného sloupce.